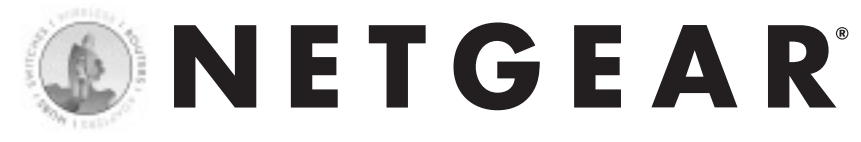

## Adaptateur mobile CardBus

FA511 Fast Ethernet 10/100 Mbit/s

#### **Introduction**

de détection automatique et sa compatibilité Ethernet/Fast Ethernet, il est idéal pour faire passer un

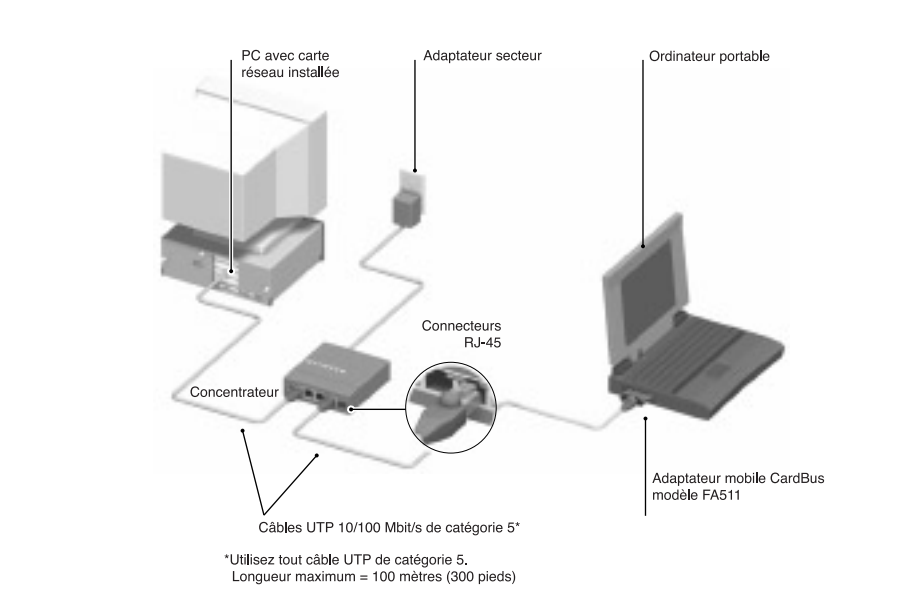

section contient les instructions d'installation du pilote de réseau Windows 98. Il est possible que<br>Veuse versions de Windows 08 p/oient postallation du pilote de réseau Windows 98. Il est possible que dans un ordre différent, mais les informations demandées devraient être identiques. les diverses versions de Windows 98 n'aient pas toutes les mêmes écrans et que les fenêtres s'ouvrent

#### Remarque : Vous devez installer la carte réseau avant d'installer le pilote de réseau. distribution et pous de les modelles de de la portée de main affin de processe les réseau.

 $\Theta$  Avant d'entamer l'installation, choisissez un nom pour votre réseau et pour chaque PC. La totalité du réseau doit avoir le même nom de groupe de travail, mais chaque PC doit avoir un nom unique. Vous pouvez entrer ces noms en allant à Démarrer>Paramètres>Panneau de configuration>Réseau et  $R$ emarque et si la fenètre « Insérer » se si la femante » s'ouvre entre « Insérer une distance et si le message « Veues le message « Veues le message » s'ouvre le message « Veues le message « Veues le message « Veues de duant sur l'onglet rachimeation. Vous actez également avoir le 05 kom de vinlaons 70 ét la<br>ette de documentation et pilote du FA511 à portée de main afin de pouvoir les utiliser lors du disque Windows 98. ... » apparations de Mindows 98. ... » apparations de la CD-ROM de Vindows 99. ... » appara portable), puis cliquez sur OK. Ensuite, suivez l'étape suivante.

disque Windows 98... » apparaît à n'importe quel moment du processus suivant, insérez le CD-ROM de Windows 98 dans le lecteur D (ou toute autre lettre représentant le lecteur de CD-ROM de votre portable), puis cliquez sur OK. Ensuite, suivez l'étape suivante. Remarque : Si la fenêtre « Insérer une disquette » s'ouvre et si le message « Veuillez insérer le

Si vous n'avez pas de lecteur de CD-ROM et si vous utilisez les disquettes de Windows 98, insérez la disquette de Windows 98 demandée dans le lecteur A, cliquez sur OK, puis suivez l'étape suivante

#### **Si vous avez inséré la carte dans le PC éteint, mettez-le sous tension.**

Le système détecte le nouveau matériel et charge le pilote automatiquement.

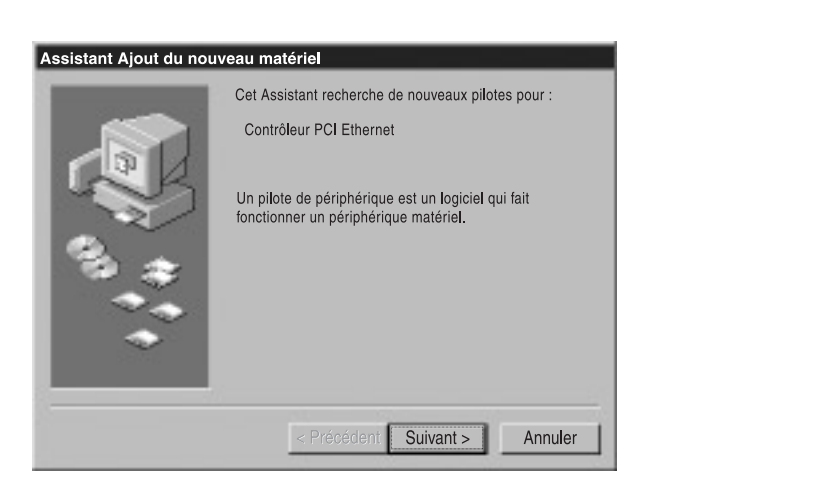

Sélectionnez « Rechercher le meilleur pilote pour votre périphérique... » (recommandé). puis cliquez sur « Suivant ».

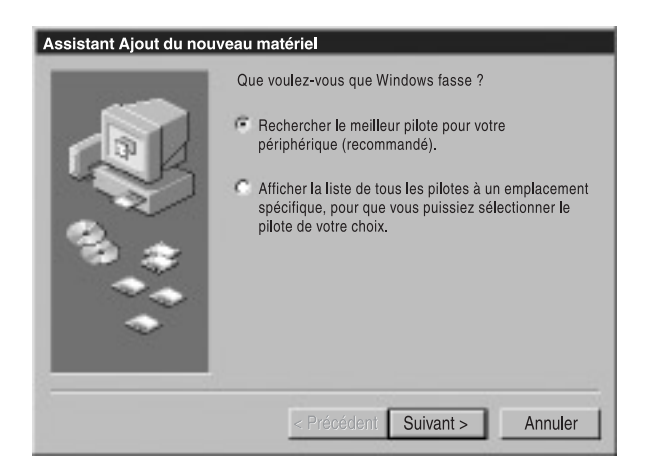

#### bénéficier de l'assistance technique, obtenir des informations sur les produits ou vous procurer  $\blacksquare$

Veuillez vous enregistrer en ligne. VOUS DEVEZ VOUS ENREGISTRER POUR POUVOIR Veuillez vous enregistrer en ligne. VOUS DEVEZ VOUS ENREGISTRER POUR POUVOIR<br>BENEFICIER DE L'ASSISTANCE TECHNIQUE. VEUILLEZ CONSERVER VOTRE PREUVE<br>D'ACHAT ainsi que les informations relatives à la garantie. Pour enregistre BENEFICIER DE L'ASSISTANCE TECHNIQUE. VEUILLEZ CONSERVER VOTRE I D'ACHAT ainsi que les informations relatives à la garantie. Pour enregistrer votre produit, bénéficier de l'assistance technique, obtenir des informations sur les produits ou vous procurer la documentation sur les produits NETGEAR, consultez notre page Web à l'adresse suivante : http://www.NETGEAR.com. Si vous n'avez pas accès au World Wide Web, vous pouvez imprimer une carte d'enregistrement et l'envoyer par courrier au service clientèle de NETGEAR

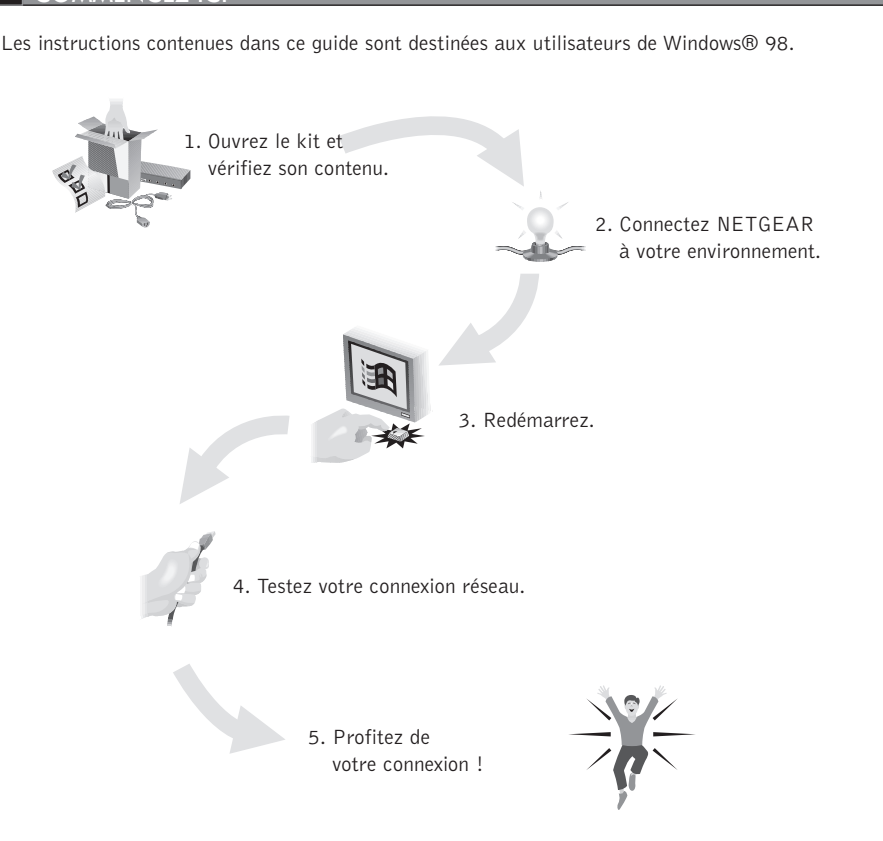

N'oubliez pas d'enregistrer votre carte réseau sur http://www.netgear.com.

#### Organisez votre temps

#### 2 CONNECTEZ NETGEAR A VOTRE ENVIRONNEMENT

Installation de la carte réseau.<br>Installation de la carte Fandaptateur modèle Fandania mois mois de la main d'audio facie du pour le changement vous aurez besonn à avoir vous CD-KOM vynamique effectuer l'installation.

#### Installation de la carte résea**r** Certains PC sont deux emplacements en pouvertier de deux emplacements cardiales insérie la contradicte de la c<br>Bus pouvez insérie la cartie reseau

vous pouvez l'insérer dans un PC allumé ou éteint. **Installation de la carte réseau<br>'adaptateur mobile CardBus modèle FA511 est conçu pour le changement à chaud, ce qui signifie que<br>ous pouvez l'insérer dans un PC allumé ou éteint.<br>. Insérez l'adaptateur mobile CardBus FA5** daptateur mobile CardBus modèle FA511 est

- Certains PC sont dotés de deux emplacements CardBus ; vous pouvez insérer l'adaptateur mobile dans n'importe lequel des deux emplacements. **2.** Insérez l'adaptateur mobile CardBus FA511 dans l'emplacement CardBus comme illustré ci-dessous.<br>
Certains PC sont dotés de deux emplacements CardBus ; vous pouvez insérer l'adaptateur mobile<br>
dans n'importe lequel des
- 2. Insérez le câble adaptateur RJ-45 dans le connecteur situé sur le bord extérieur de la carte réseau.

#### Connexion des câbles réseau

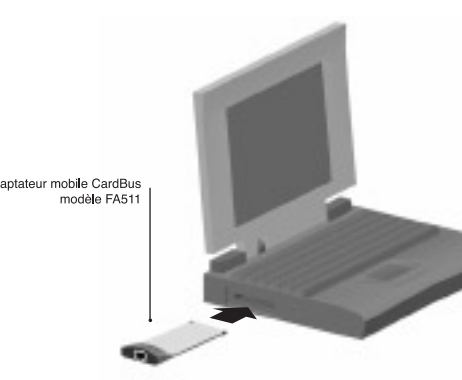

emarque : L'un<br>Annale Concentez (Mondial peut des ports du concentrateur ou du commutateur au port de la carte réseau, assure est capit only connected.

Remarque : L'un des ports sur les concentrateurs NETGEAR peut être réglé sur Normal (MDI-X)  $\circledcirc$ ou Uplink (MDI) à l'aide du bouton Normal/Uplink. Si vous utilisez ce port sur un concentrateur NETGEAR pour connecter un PC ou la carte réseau, assurez-vous que le bouton Normal/Uplink

Installation du pilote de réseau

#### 1 OUVREZ LE KIT ET VERIFIEZ SON CONTENU

Vérifiez que votre kit contient ce qui suit :

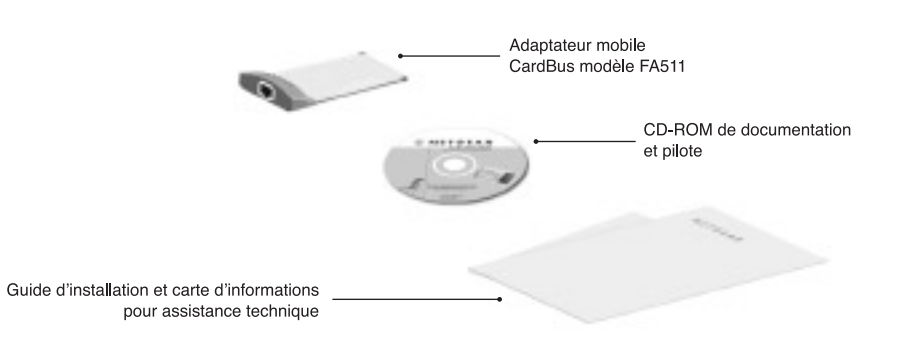

#### COMMENCEZ ICI1.

**ENETGEAR** 

## **Guide d'installation**

# NETGEAR<sup>L</sup>

NETGEAR, Inc. 4500 Great America Parkway Santa Clara, CA 95054 **Etats-Unis** 

Informations d'assistance Consultez la carte d'informations pour les numéros pour les numéros de téléphone.<br>Courrier électronique : support@NETGEAR.com www.NETGEAR.com

Informations d'assistance

Consultez la carte d'informations pour l'assistance technique pour les numéros de téléphone.

#### **Internet / World Wide Web**

Visitez la page Web de NETGEAR à http://www.NETGEAR.com. Toute marchandise défectueuse ou endommagée peut être retournée au point de vente.

2. Sélectionnez « Lecteur de CD-ROM », puis cliquez sur « Suivant ».

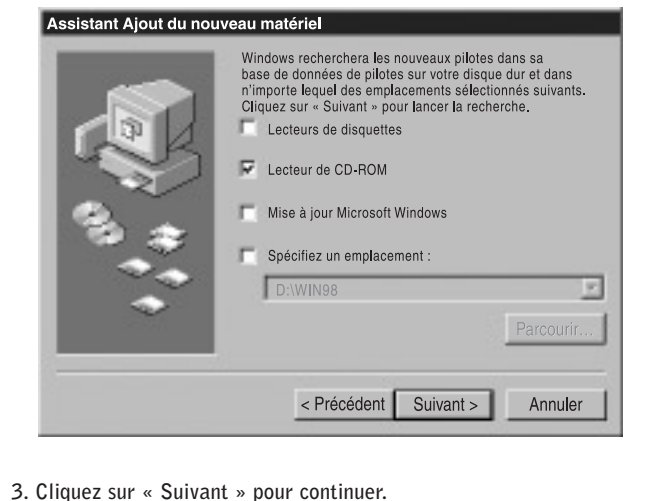

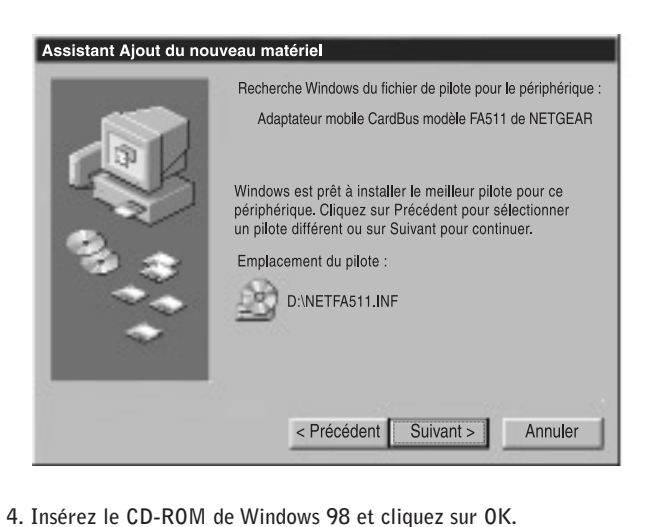

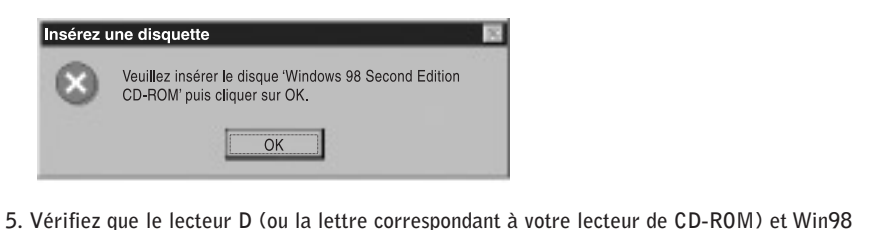

apparaissent dans l'invite « Copier les fichiers à partir de : » (par exemple, D:\WIN98), puis cliquez sur OK.

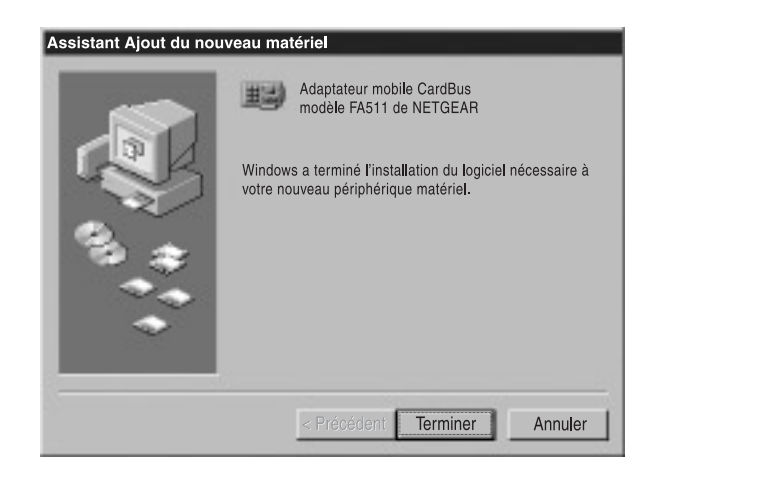

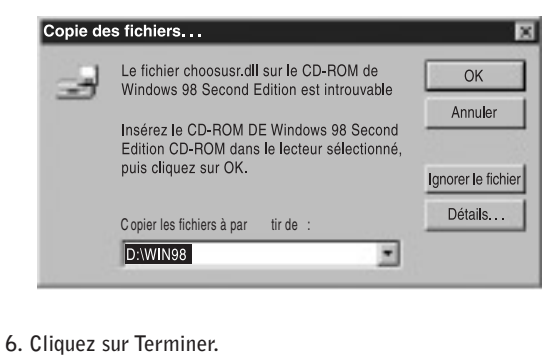

### 3 REDEMARREZ

Retirez le CD-ROM de Windows 98 du lecteur de CD-ROM, puis cliquez sur « Oui ».

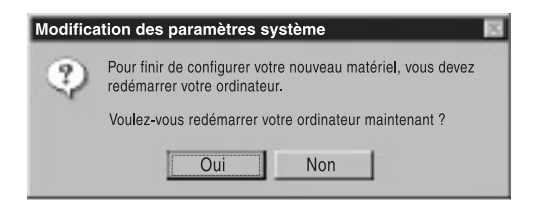

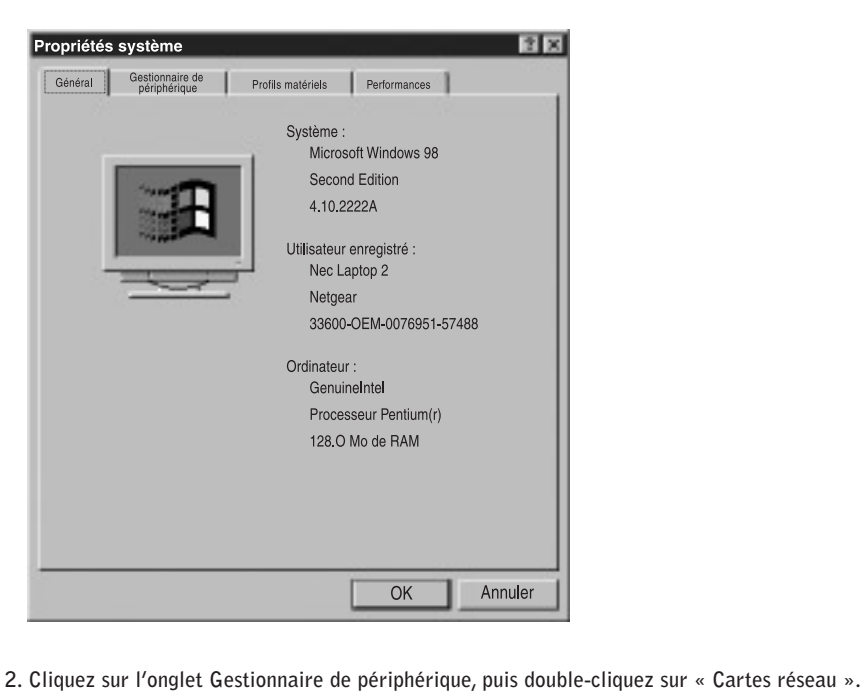

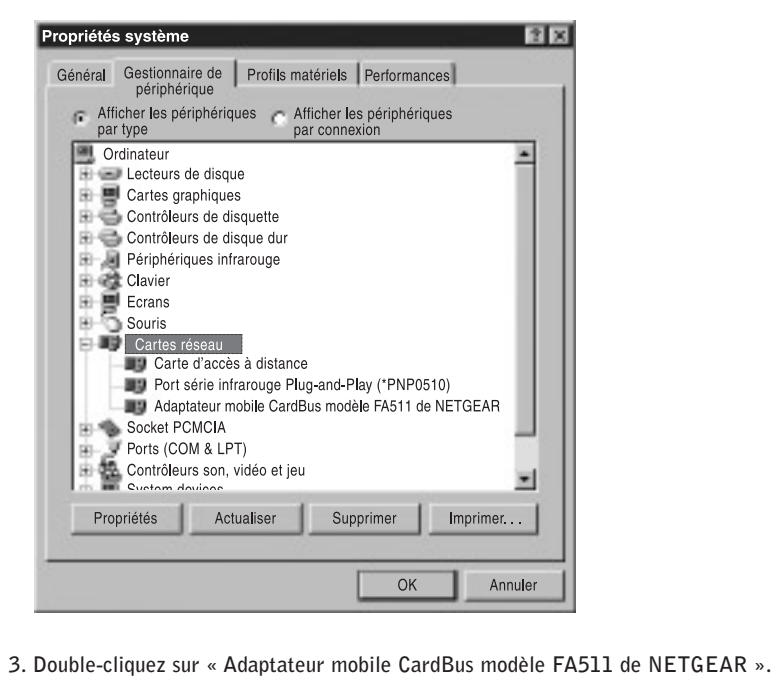

Un message décrivant l'état du périphérique apparaîtra.

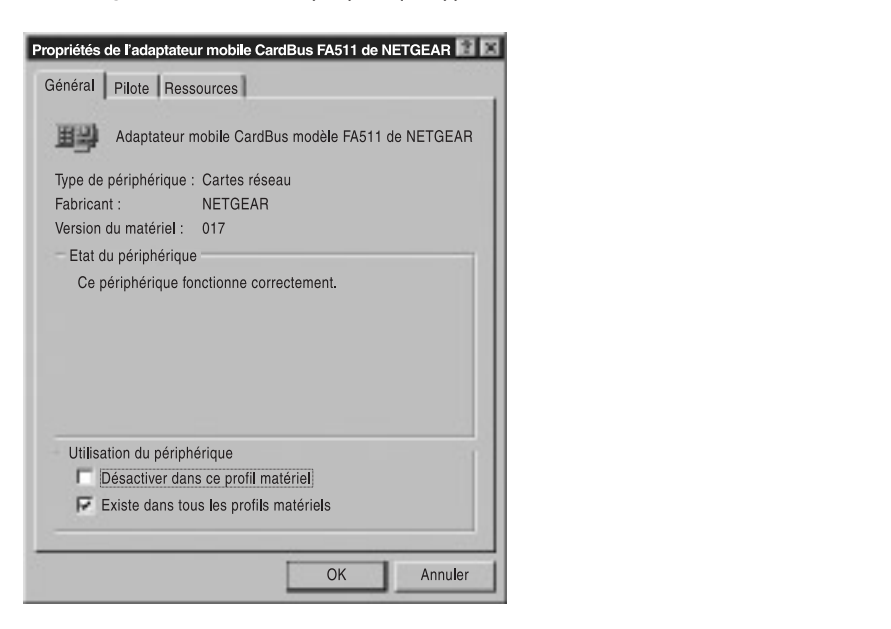

Si un problème a lieu lors de l'installation du pilote, un point d'exclamation apparaît à côté de « Adaptateur mobile CardBus modèle FA511 de NETGEAR ». Essayez de redémarrer votre ordinateur. Si le problème persiste, appelez le 1-888-NETGEAR pour bénéficier de l'assistance technique gratuite.

#### intégrée pouvert par tant par terre fichiers et périphériques à 10 Mbit/s ou 100 Mbit/s. De 5 PROFITEZ DE VOTRE CONNEXION !

Avec l'adaptateur mobile CardBus FA511 de NETGEAR, votre ordinateur portable est compatible avec l'Ethernet 10 Mbit/s et peut passer à 100 Mbit/s grâce à la technologie « double vitesse » 10/100 intégrée. Vous pouvez maintenant partager fichiers et périphériques à 10 Mbit/s ou 100 Mbit/s. De plus, vous pouvez obtenir notre aide quand vous en avez besoin ! NETGEAR fournit une assistance technique gratuite en anglais, 24 heures sur 24, 7 jours sur 7, et dans certaines langues locales aux heures de bureau.

## $\circledcirc$  2001 par NETGEAR, Inc. Tous droits réservés.

#### Marques commerciales

NETGEAR® est une marque déposée de NETGEAR, Inc. Windows® est une marque déposée de déposées appartenant à leurs détenteurs respectifs. Ces informations peuvent être modifiées sans préavis. Microsoft Corporation. Les autres noms de marques et de produits sont des marques commerciales et NETGEAR décline toute responsabilité résultant de la mise en application du ou de la mise en application du ou<br>Des utilisations du ou de la mise en application du ou des utilisations du ou des utilisations du ou des utili

#### Déclaration des conditions

NETGEAR décline toute responsabilité résultant de l'utilisation ou de la mise en application du ou des produits ou circuits imprimés présentés dans le présent document. réserve le droit d'apporter des modifications aux produits décrits dans ce document sans avis préalable.

Certificat du constructeur/importateur<br>Il est certifié par les présentes que l'adaptateur mobile CardBus modèle FA511 a été antiparasité IT est certifie par les presentes que l'auaptateur mobile carubus modèle FA511 à eté antiparasité<br>conformément aux conditions définies par les réglementations BMPT-AmtsblVfg 243/1991 et Vfg Componentement aux conditions definies par les regiementations d'une l'antissity iglé de vigne de cet établir de c 46/1992. L'exploitation de certains equipements (des emetteurs de lest notamment) conformement aux notes incluses dans les consignes d'utilisation.

Le Bureau fédéral américain d'homologation des équipements de télécommunications (Federal Office for Telecommunications) a reçu notification de la mise sur le marché de cet équipement et l'autorisa tester la conformité de cette série aux réglementations en vigueur.

Declaration voor<br>Cet équipement fait partie des équipements de classe B (équipement d'information destiné à être utilisé dans les zones résidentielles) et est conforme aux normes définies par le VCCI (Voluntary Control Council for Interference) (Data Processing Equipment and Electronic Office Machines) visant à empêcher le brouillage radioélectrique dans de telles zones résidentielles.

Utilise pres d'un recepteur radio ou de tele, il peut creer des interferences radio.

Lisez les instructions pour savoir comment le manipuler correctement.

(Federal Communications Commission) : Avis portant sur les fréquences radi aux deux conditions suivantes : **Avis de conformité au Conseil supérieur américain de l<br>(Federal Communications Commission) : Avis portant s<br>Cet appareil est conforme à la section 15 des réglementations<br>aux deux conditions suivantes :<br>1. Cet appareil ne Federal Communications Commission) : Avis portant sur les fréquences radio**<br>et appareil est conforme à la section 15 des réglementations de la FCC. Son utilisation est so<br>ux deux conditions suivantes :<br>. Cet appareil doit d'annoveil est sonforme à la s

leux conditions suivantes :<br>t appareil ne doit pas causer d'interférences nuisibles.<br>. aux limites et aliens d'interférences nuisibles tous et appareils nous de conseil ne

contre les interférences nuisibles pour les installations en la contre la contre la contre la contre la contre<br>Les installations en la contre la contre la contre la contre la contre la contre la contre la contre la contre conformément à la Section 15 des réglementations de la FCC. c apparen dont supporter toute interference reçue, y compris les il

**Remarque :** Cet équipement a été testé et déclaré conforme conformément à la Section 15 des réglementations de la FCC.  $\frac{1}{2}$  $p$ résidentiel. Cet équipement génère, utilise et peut émettre de  $\Box$ aux limites établies pour les appareils numériques de classe B. Ces limites ont été définies par mesure de protection raisonnable contre les interférences nuisibles pour les installations en lieu l'énergie haute fréquence, et, en cas d'installation et d'utilisation

#### **enfin sur Système.**4 TESTEZ VOTRE CONNEXION RESEAU

- Pour vérifier votre installation :<br>**1. Double-cliquez sur Poste de travail sur le bureau, puis sur Panneau de configuration et**
- enfin sur Système.

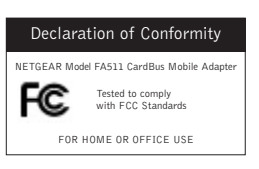

non conforme aux consignes données, peut causer des interférences nuisibles aux communications radio. L'absence d'interférence dans certains contextes particuliers n'est toutefois pas garantie. peut être vérifié par sa mise hors tension, puis sous tension, il est conseillé à l'utilisateur de tenter de remédier à ce problème en prenant l'une, voire plusieurs, des mesures suivantes : (1) Réorienter ou déplacer l'antenne réceptrice, (2) Augmenter la distance entre l'équipement et le récepteur, (3) Brancher l'équipement sur une prise de courant ou un circuit différent de celle ou celui sur Si cet équipement est à l'origine d'interférences nuisant à la réception radio ou télévision, ce qui laquelle/lequel le récepteur est branché, (4) Demander l'avis du revendeur ou d'un technicien radio/TV expérimenté.

#### Déclaration de conformité EN 55 022

**Ecclaration de conformité EN 55 022**<br>Nous certifions que l'adaptateur mobile CardBus modèle FA511 est protégé contre l'émission d'interférences radio conformément à l'application de l'article 4a de la directive européenne 89/336/  $EEC$ . One telle conformite est declaree par l'application de la directive europeenne EN 55 022 classe B (CISPR 22).  $P$  (CISPR 22).

La conformité dépend de l'utilisation de câbles de données blindés.

#### Règlement sur le brouillage radioélectrique du ministère des Communications

Cet appareil numérique (adaptateur mobile CardBus modèle FA511) respecte les limites de bruits radioélectriques visant les appareils numériques de classe B prescrites dans le Règlement sur le brouillage radioélectrique du ministère des Communications du Canada.